## [Bootfähige USB-Laufwerke mit Rufus erstellen \(1\)](https://www.ausbildung.xyz/kompetenz/)

Kostenlose Anleitung sichern

**Rufus** 

aufwerkseig

Personich) D | Sopon x | a Meine Bestellung: x | B Neuer Tab x | 21 Windows Heute k x | 21 Windows Heute k x | 4. Ruha - Suchen x | 4. Ruha - Suchen x | 4 Ruha - Extenden S x | +

Erstellen Sie bootfähige USB-Laufwerke auf einfache Art und

Weise

HERUNTERLADEN >

AUSWAHL |

Rufus 4.2.2074 (Portable)

Laufwerk

Startart

Partitionsschema

Laufwerksbezeichnun

Schnellformatierung

Auf defekte Blöcke prüfer

Dateisysten

**Status** 

60 ≥ 日

0 Laufwerke gefunder

Laufwerkseigenschaften

Laufwerk oder ISO-Image (Bitte wählen Sie ein Image)

Fix für ältere BIOSe verwenden (zusätzliche Partition usw

▲ Erweiterte Laufwerkseigenschaften ausblende USB-Festplatten anzeigen

Formatierungseinstellungen

A Enveiterte Formatierungsoptionen ausblender

E Erweiterte Bezeichnung und Symbole ersteller

Rufus-MBR mit BIOS-ID benutzen

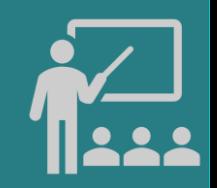

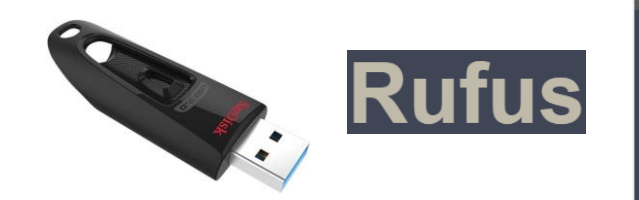

**USB-Sticks mit Rufus 4.2p zur Installation von Windows erstellen. Ein kostenloses Tool für Windows 8, 8.1, 10, 11, Linux u.** von bootfähigen USB-Laufwer **Hardware: SanDisk Ultra 32 GB werk USB 3.0 bis zu 130MB/s**

日

AUSWAHL -

Zielsystem

UEFI (ohne CSM

Ox80 (Standard

Größe der Zuordnungseinhei

4096 Byte (Standard

1 Durchgang

START

SCHLIFSSEN

Rufus 4.2.2074 (Portable)

Laufwerk

Startart

GDT

Laufwerkseigenschaften

CCCOMA X64FRE DE-DE DV9 (D) (32 GR)

- Enveiterte Laufwerkseigenschaften ausbiender

Formatierungseinstellungen

**Z** Erweiterte Bezeichnung und Symbole erstellen

Win11\_22H2\_German\_x64v1.is

Standard-Windows-Installation

USB-Festplatten anzeige

Laufwerksbezeichnun

Schnellformatierung

Dateisyste

**Status** 

◎ ① き 图

1 Laufwerk gefunder

**NTES** 

Fix für ältere BIOSe verwenden

CCCOMA X64FRE DE-DE DV9

A Enveiterte Formatierungsoptie

Auf defekte Blöcke prüfen

Rufus-MBR mit BIOS-ID benutzen

Image-Eigenschaft

Partitionsschema

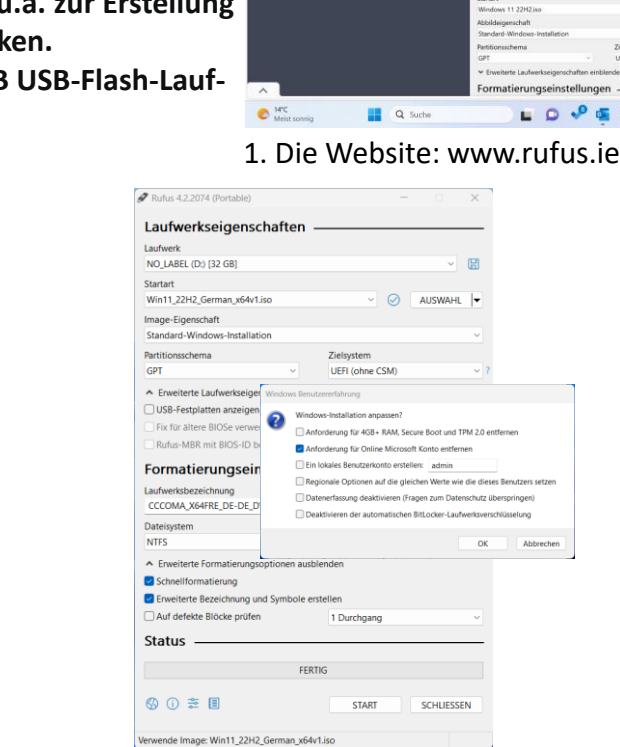

 $\leftarrow$  C  $\oplus$  https://rufus.ie/de.

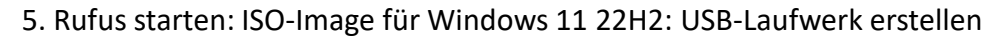

Copyright ©2023 by Karl-Heinz Strauss

 $\wedge \quad \wedge \quad \oplus \quad \oplus \quad \wedge \quad \oplus \quad \wedge \quad \wedge$ 

CorelDRAWS Graphics

**Suite 2023** 

meniton Cl.

sposante

Bilder für sou

ehr. Jetzt

CorelDRAW

● 9 ● 看 図 は ● 巻 → G \* \* \* 202023 ●

 $\odot$ 

Größe der Zuordnungseinheit

Ov80 (Standard

1 Durchgang

**START** 

Es wurde keine neue Version von Rufus gefunde

**AUSWAHL** 

**SCHLIESSEN** 

ster, Karte

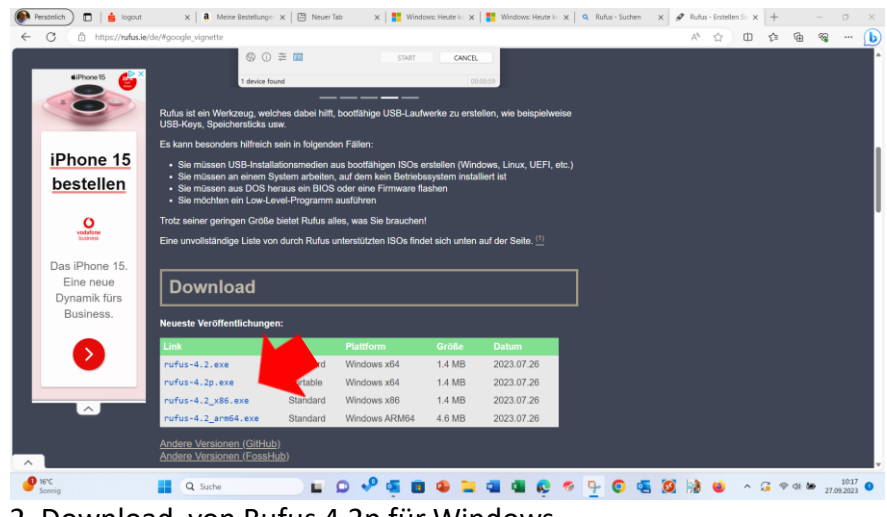

2. Download von Rufus 4.2p für Windows

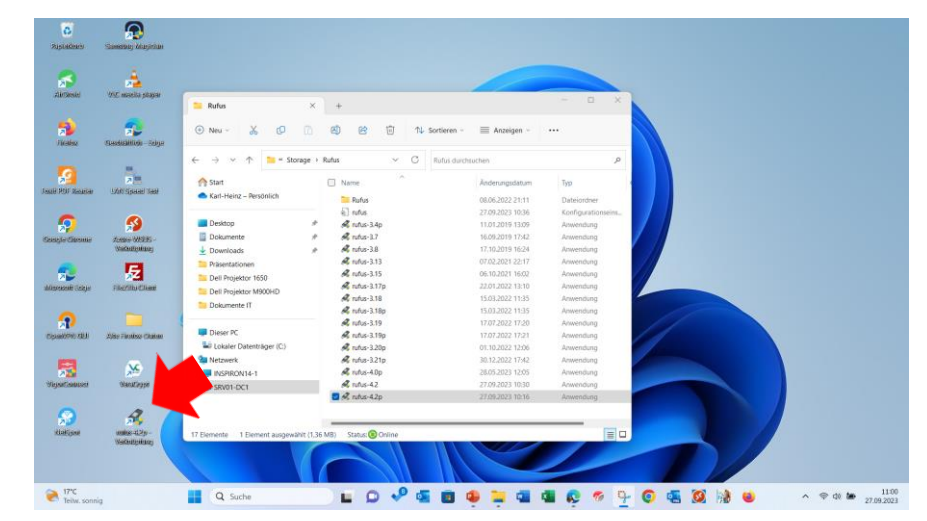

3. Eine Desktop-Verknüpfung erstellen: Senden an Desktop